# Collegamenti VoIP over PPP con Quality of Service (priorità LLQ / IP RTP, LFI, cRTP)  $\overline{\phantom{a}}$

## Sommario

[Introduzione](#page-0-0) **[Prerequisiti](#page-0-1) [Requisiti](#page-0-2)** [Componenti usati](#page-1-0) **[Convenzioni](#page-1-1)** [Linee guida di progettazione QoS per collegamenti VoIP over PPP](#page-1-2) [Priorità rigorosa per il traffico voce \(priorità IP RTP o LLQ\)](#page-2-0) [Linee guida per la configurazione di LLQ](#page-6-0) [Linee guida per la configurazione della priorità IP RTP](#page-9-0) [Link Fragmentation and Interleaving \(LFI\): Multilink PPP](#page-9-1) [cRTP \(Compressed Real-time Protocol\)](#page-11-0) [Altri suggerimenti per la riduzione della larghezza di banda](#page-11-1) [Esempio di rete](#page-12-0) **[Configurazioni](#page-12-1)** [Comandi di verifica e risoluzione dei problemi](#page-15-0) [Output di esempio di show e debug](#page-16-0) [Informazioni correlate](#page-22-0)

# <span id="page-0-0"></span>Introduzione

In questa configurazione di esempio viene studiato un protocollo VoIP con protocollo PPP (Point to Point Protocol) su una configurazione di linee affittate con larghezza di banda ridotta. Questo documento include informazioni tecniche di base sulle funzionalità configurate, linee guida di progettazione e strategie di verifica e risoluzione dei problemi di base.

Nota: è importante notare che nella configurazione seguente, i due router sono connessi back-toback su una linea leasing. Nella maggior parte delle topologie, tuttavia, i router abilitati per la voce possono esistere ovunque. Di solito, i router voce usano la connettività LAN ad altri router connessi alla WAN (in altre parole, una linea leasing PPP). Questo è importante perché se i router vocali non sono connessi direttamente tramite PPP su una linea in leasing, tutti i comandi di configurazione WAN devono essere configurati sui router connessi alla WAN e non sui router vocali, come mostrato nelle configurazioni sottostanti.

# <span id="page-0-1"></span>**Prerequisiti**

## <span id="page-0-2"></span>**Requisiti**

Nessun requisito specifico previsto per questo documento.

## <span id="page-1-0"></span>Componenti usati

Le configurazioni presentate in questo documento sono state testate con questa apparecchiatura:

- Due Cisco 3640 con software Cisco IOS® versione 12.2.6a (IP Plus)
- La priorità IP RTP è stata introdotta in Cisco IOS versione 12.0(5)T.
- LLQ è stato introdotto in Cisco IOS versione 12.0(7)T.
- La tecnologia LFI è stata introdotta in Cisco IOS versione 11.3.
- Le versioni Cisco IOS successive alla 12.0.5T contengono miglioramenti significativi delle prestazioni per cRTP.

## <span id="page-1-1"></span>**Convenzioni**

Per ulteriori informazioni sulle convenzioni usate, consultare il documento [Cisco sulle convenzioni](//www.cisco.com/en/US/tech/tk801/tk36/technologies_tech_note09186a0080121ac5.shtml) [nei suggerimenti tecnici](//www.cisco.com/en/US/tech/tk801/tk36/technologies_tech_note09186a0080121ac5.shtml).

## <span id="page-1-2"></span>Linee guida di progettazione QoS per collegamenti VoIP over PPP

In questa sezione vengono fornite le linee guida di progettazione per configurare il protocollo VoIP sulle linee in leasing PPP (con particolare attenzione ai collegamenti a bassa velocità). Esistono due requisiti di base per una buona qualità vocale:

• [Ritardo](//www.cisco.com/warp/customer/788/voip/delay-details.html) minim[o](//www.cisco.com/warp/customer/788/voip/delay-details.html) [end-to-end](//www.cisco.com/warp/customer/788/voip/delay-details.html) e [riduzione dell'effetto jitter](//www.cisco.com/warp/customer/788/voice-qos/jitter_packet_voice.html) (variazione del ritardo).

• Requisiti di larghezza di banda del collegamento ottimizzati e progettati correttamente.

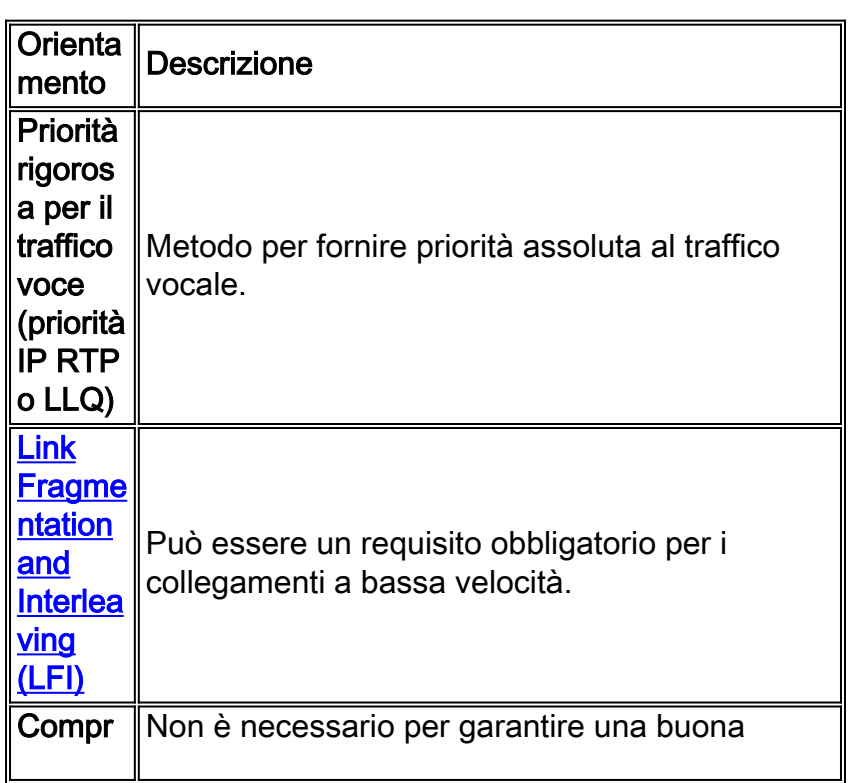

Per garantire il rispetto dei requisiti di cui sopra, è necessario attenersi a diverse importanti linee guida:

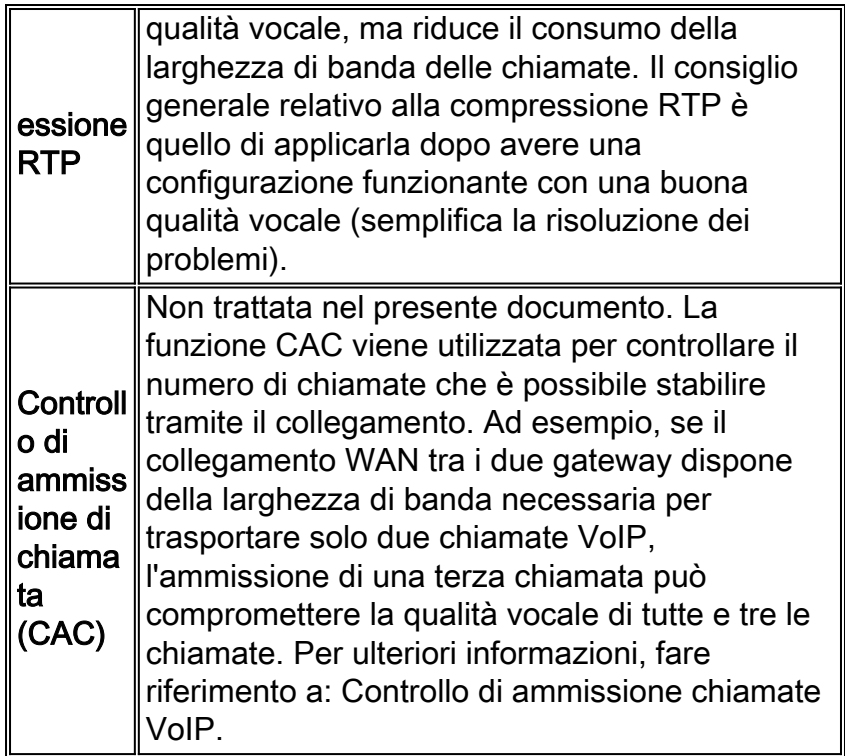

In sintesi, per il collegamento PPP a bassa velocità con router/gateway come solo fonti di traffico vocale, sono obbligatorie due funzionalità:

- 1. Priorità rigorosa per il traffico vocale
- 2. [Link Fragmentation and Interleaving \(LFI\)](#page-9-1)

## <span id="page-2-0"></span>Priorità rigorosa per il traffico voce (priorità IP RTP o LLQ)

A partire dal software Cisco IOS versione 12.2, sono disponibili due metodi principali per assegnare priorità assoluta al traffico vocale:

- Priorità IP RTP (nota anche come PQ/WFQ: Priority Queue/Weighted Fair Queuing)
- Accodamento a bassa latenza (denominato anche PQ/CBWFQ: Coda di priorità/Coda equa ponderata basata su classi).

### Priorità IP RTP

Priorità IP RTP crea una coda di priorità rigida per un set di flussi di pacchetti RTP appartenenti a un intervallo di porte di destinazione UDP (User Datagram Protocol). Mentre le porte effettivamente utilizzate vengono negoziate in modo dinamico tra dispositivi finali o gateway, tutti i prodotti Cisco VoIP utilizzano lo stesso intervallo di porte UDP (16384-32767). Dopo aver riconosciuto il traffico VoIP, il router lo posiziona nella coda di priorità rigida. Quando la coda di priorità è vuota, le altre code vengono elaborate in base allo standard [WFQ \(Weighted Fair](//www.cisco.com/warp/customer/732/Tech/wfq/) [Queuing\)](//www.cisco.com/warp/customer/732/Tech/wfq/). La priorità IP RTP non diventa attiva finché l'interfaccia non è congestionata. Nell'immagine viene mostrato come funzionare la priorità IP RTP:

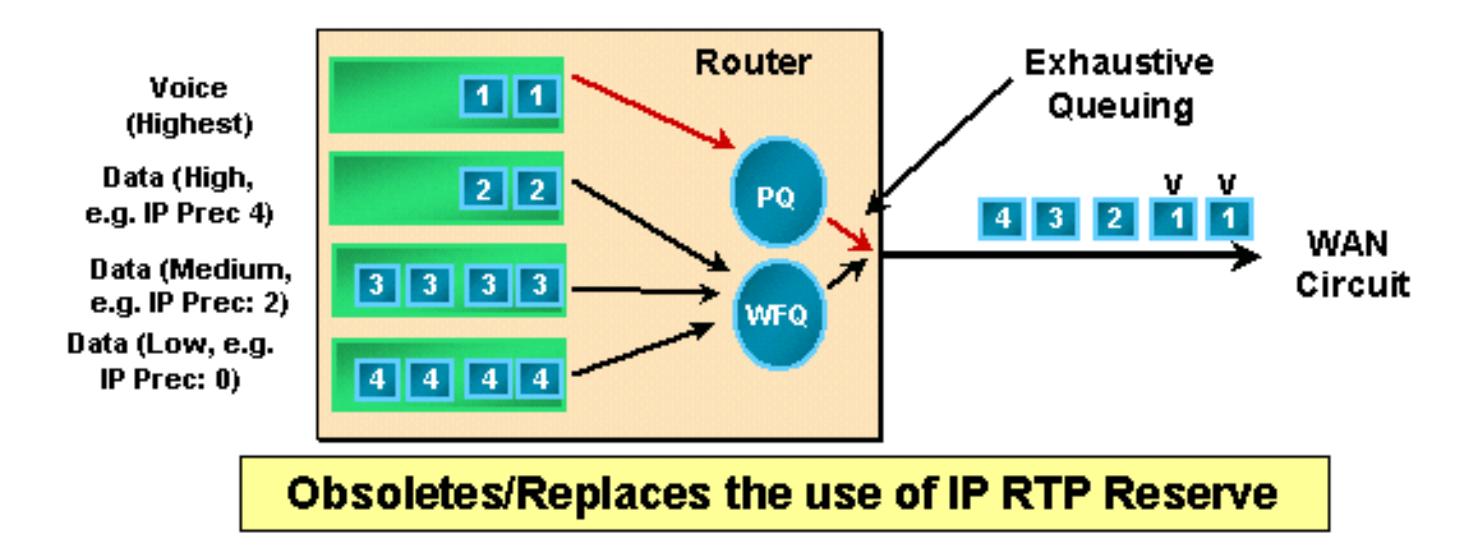

Nota: la priorità IP RTP consente la frammentazione della coda di priorità (PQ) quando è disponibile larghezza di banda sulla coda predefinita (WFQ), ma regola rigorosamente il contenuto della coda di priorità in caso di congestione dell'interfaccia.

### Accodamento a bassa latenza

LLQ è una funzione che fornisce un PQ rigoroso a [CBWFQ \(Weighted Fair Queuing\)](//www.cisco.com/en/US/docs/ios/12_0t/12_0t5/feature/guide/cbwfq.html) basato su [classi](//www.cisco.com/en/US/docs/ios/12_0t/12_0t5/feature/guide/cbwfq.html). LLQ consente un singolo PQ rigoroso all'interno di CBWFQ a livello di classe. Con LLQ, i dati sensibili al ritardo (nel PQ) vengono rimossi dalla coda e inviati per primi. In un VoIP con implementazione LLQ, il traffico vocale viene posizionato nel PQ rigoroso.

Il PQ è controllato per garantire che le code eque non siano affamate di larghezza di banda. Quando si configura la PQ, si specifica in Kbps la quantità massima di larghezza di banda disponibile per la PQ. Quando l'interfaccia è congestionata, il PQ viene servito finché il carico non raggiunge il valore Kbps configurato nell'istruzione priority. Il traffico in eccesso viene quindi scartato per evitare il problema con la funzione di gruppo di priorità legacy di Cisco, che consiste nel far morire di fame le code con priorità inferiore.

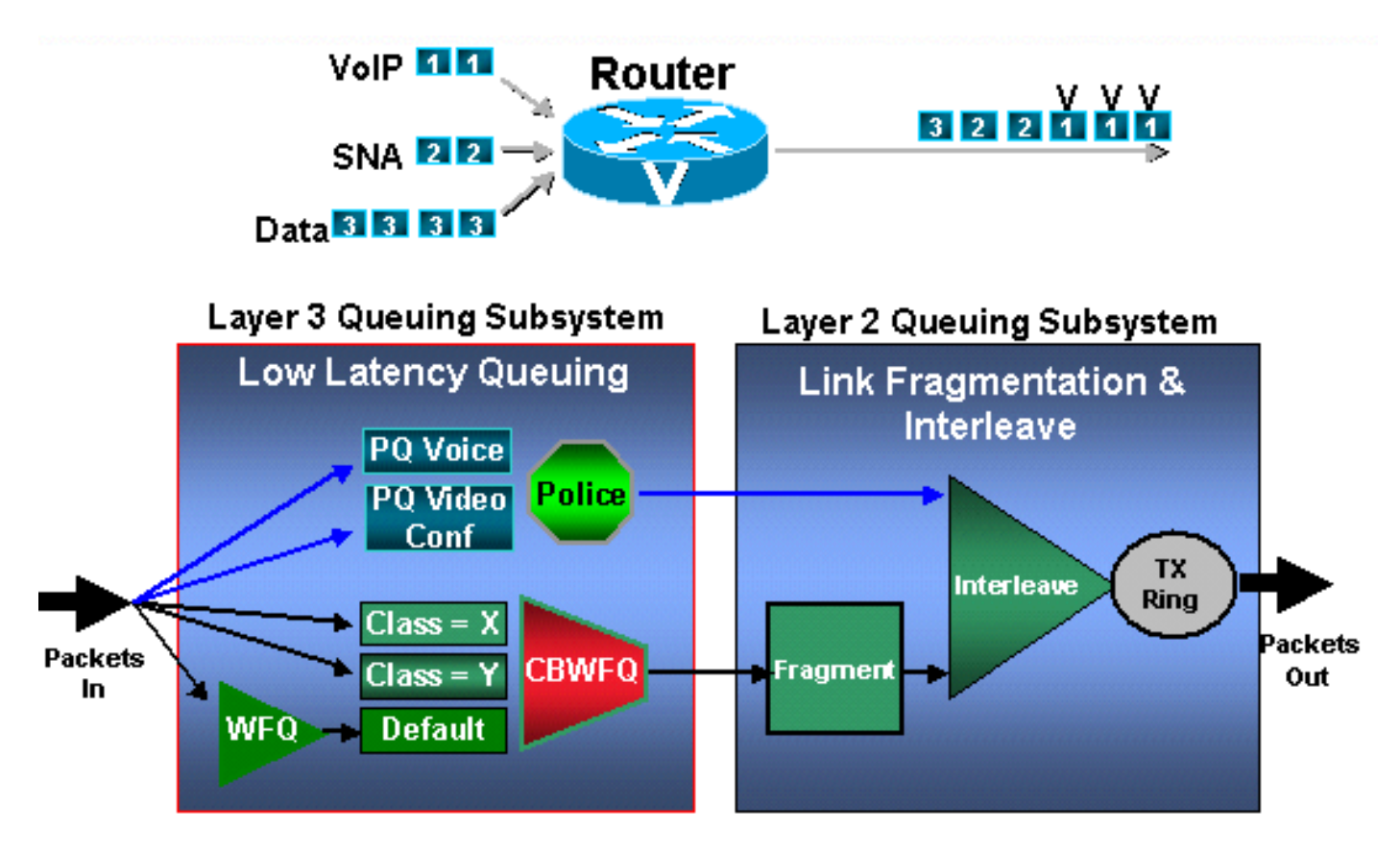

Questo metodo è più complesso e flessibile della priorità IP RTP. La scelta tra i metodi deve essere basata sugli schemi di traffico nella rete reale e sulle effettive esigenze.

## Priorità LLQ e IP RTP

La tabella riepiloga le principali differenze tra la priorità LLQ e la priorità IP RTP e fornisce alcune linee guida per l'utilizzo di ciascun metodo.

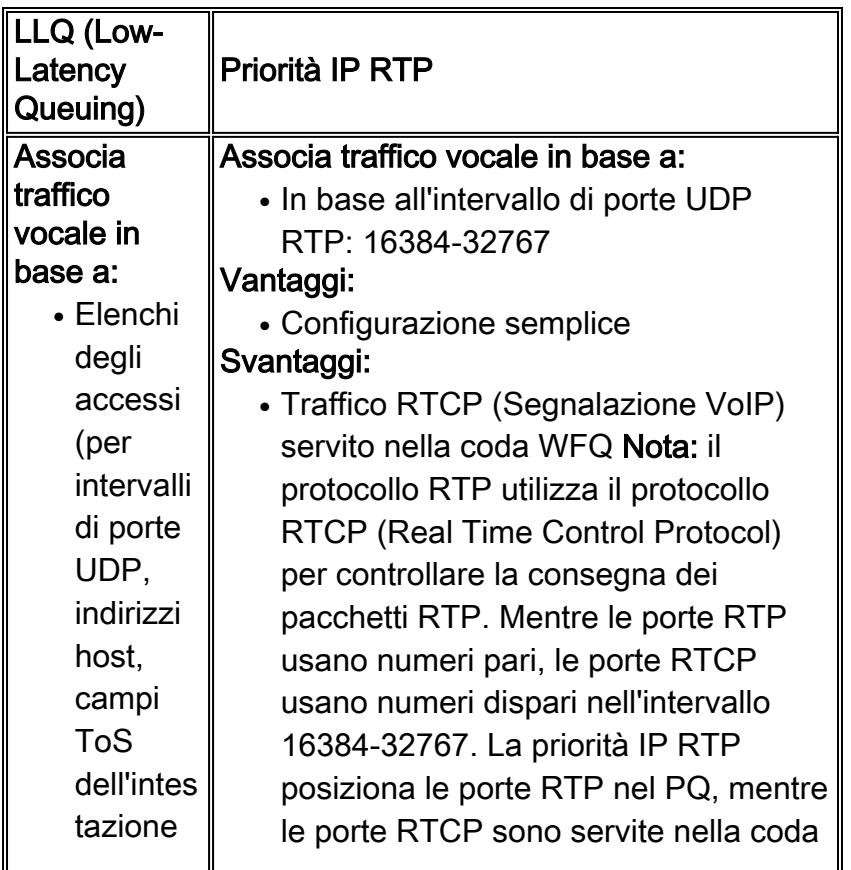

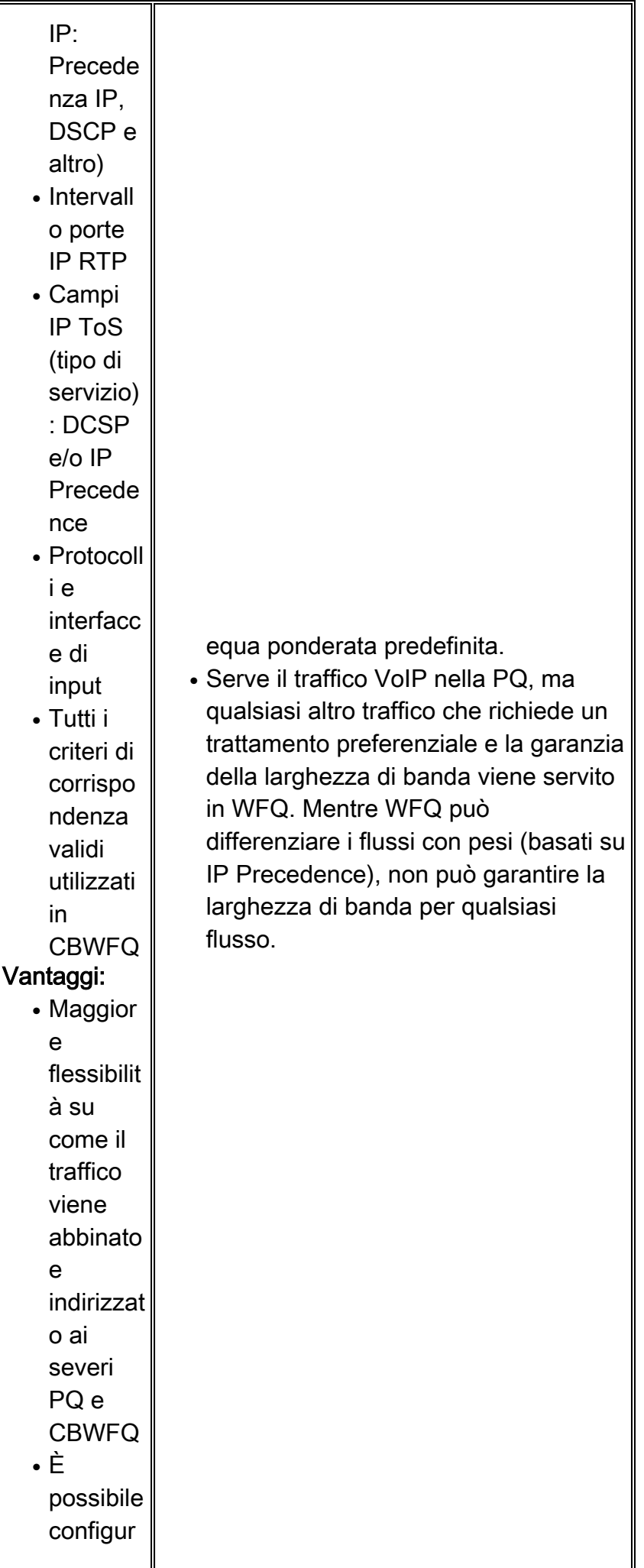

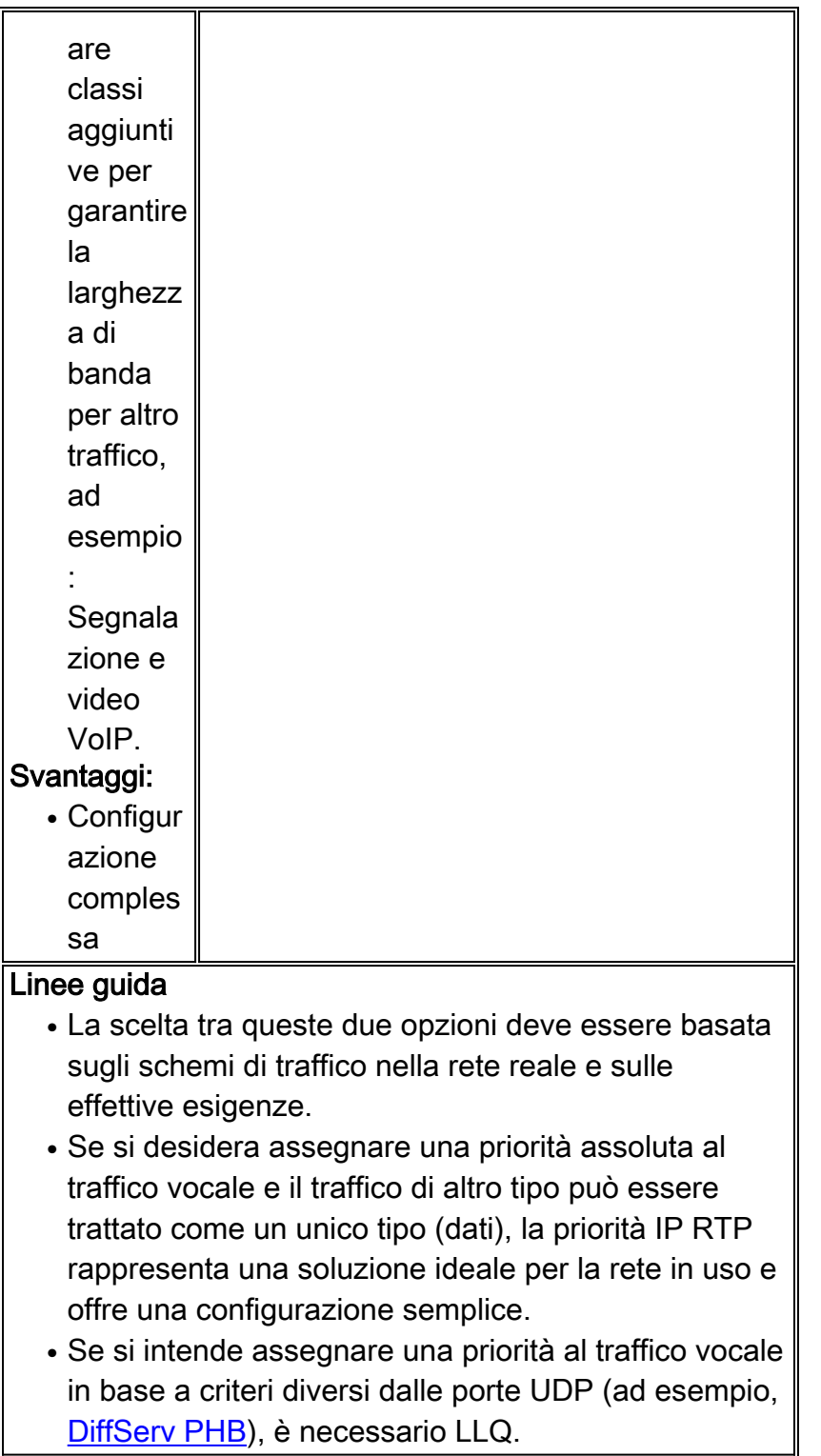

Per ulteriori informazioni sulla correlazione e le differenze tra i metodi di accodamento, vedere [Cenni preliminari sulla gestione delle congestioni](//www.cisco.com/en/US/docs/ios/12_2/qos/configuration/guide/qcfconmg_ps1835_TSD_Products_Configuration_Guide_Chapter.html).

## <span id="page-6-0"></span>Linee guida per la configurazione di LLQ

Seguire queste linee guida per configurare LLQ:

1. Creare una mappa delle classi per il traffico VoIP e definire i criteri di corrispondenzaQuesti comandi spiegano come completare questa attività:

```
 match-any Logical-OR all matching statements under this classmap
maui-voip-sj(config)#class-map match-all voice-traffic
!-- Choose a descriptive class_name. maui-voip-sj(config-cmap)#match ?
access-group Access group
any backets
class-map Class map
cos IEEE 802.1Q/ISL class of service/user priority values
destination-address Destination address
input-interface Select an input interface to match
ip IP specific values
mpls Multi Protocol Label Switching specific values
not Negate this match result
protocol Protocol
qos-group (20s-group<br>source-address Source address
source-address
!-- In this example, the access-group matching option is used for its !-- flexibility (it
uses an access-list) maui-voip-sj(config-cmap)#match access-group ?
  <1-2699> Access list index name Named Access List
maui-voip-sj(config-cmap)#match access-group 102
```
*!-- Now, create the access-list to match the class-map access-group:* maui-voipsj(config)#**access-list 102 permit udp any any range 16384 32776**

*!-- Safest and easiest way is to match with UDP port range 16384-32767 !-- This is the port range Cisco IOS H.323 products utilize to transmit !-- VoIP packets.*

Questi elenchi degli accessi possono essere utilizzati anche per associare il traffico vocale al comando match access-group:

#### **access-list 102 permit udp any any precedence critical**

!-- This list filters traffic based on the IP packet TOS: Precedence field.

!-- Note: Ensure that other non-voice traffic does NOT uses the

!-- same precedence value.

#### **access-list 102 permit udp any any dscp ef**

!-- In order for this list to work, ensure that VoIP packets are tagged with !-- the **dscp ef** code before they exit on the LLQ WAN interface. !-- For more information on DSCP refer to: !-- [Implementing Quality of Service Policies with DSCP](//www.cisco.com/warp/customer/105/dscpvalues.html) !-- **Note**: If endpoints are not trusted on their packet marking, you can mark !-- incoming traffic by applying an inbound service policy on an inbound !-- interface. This procedure is out of the scope of this doc.

#### **Access-list 102 permit udp host 192.10.1.1 host 192.20.1.1**

*!-- This access-list can be used in cases where the VoIP devices cannot !-- do precedence or dscp marking and you cannot determine the !-- VoIP UDP port range.*

Di seguito sono riportati altri metodi corrispondenti che è possibile utilizzare al posto dei gruppi di accesso:A partire da Cisco IOS versione 12.1.2.T, la funzionalità di priorità IP RTP è implementata per LLQ. Questa funzionalità corrisponde al contenuto della classe di priorità esaminando le porte UDP configurate ed è soggetta alla limitazione di servire solo le porte pari nel PQ.

**class-map voice match ip rtp 16384 16383**

Questi due metodi funzionano partendo dal presupposto che i pacchetti VoIP siano contrassegnati sugli host di origine o corrispondano e siano contrassegnati sul router prima di applicare l'operazione LLQ in uscita.

```
 match ip precedence 5
```

```
o
class-map voice
  match ip dscp ef
```
Nota: a partire da IOS versione 12.2.2T, i dial-peer VoIP possono contrassegnare i pacchetti di segnalazione e supporto vocale prima dell'operazione LLQ. Ciò consente un modo scalabile di contrassegnare e abbinare pacchetti VoIP tramite valori di codice DSCP per LLQ.

2. Creare una mappa delle classi per la segnalazione VoIP e definire i criteri di corrispondenza (facoltativo)Questi comandi spiegano come completare questa attività:

```
 class-map voice-signaling
 match access-group 103
 !
 access-list 103 permit tcp any eq 1720 any
 access-list 103 permit tcp any any eq 1720
```
Nota: le chiamate VoIP possono essere stabilite usando H.323, SIP, MGCP o Skinny (protocollo proprietario usato da Cisco Call Manager). Nell'esempio si presume che la licenza Fast Connect sia H.323. L'elenco che segue serve come riferimento per le porte usate dai canali di controllo/segnalazione VoIP:H.323/H.225 = TCP 1720H.323/H.245 = TCP 11xxx (connessione standard)H.323/H.245 = TCP 1720 (Fast Connect)H.323/H.225 RAS = TCP 1719Skinny = TCP 2000-2002 (CM Encore)ICCP = TCP 8001-8002 (CM Encore)MGCP = UDP 2427, TCP 2428 (CM Encore)SIP= UDP 5060, TCP 5060 (configurabile)

3. Creare una mappa dei criteri e associarla alle mappe classi VoIPLo scopo della mappa dei criteri è quello di definire la modalità di condivisione o assegnazione delle risorse di collegamento alle diverse classi di mappe. Questi comandi spiegano come completare questa attività:

```
maui-voip-sj(config)#policy-map VOICE-POLICY
!-- Choose a descriptive policy_map_name. maui-voip-sj(config-pmap)#class voice-traffic
maui-voip-sj(config-pmap-c)#priority ?
<8-2000000> Kilo Bits per second
!-- Configure the voice-traffic class to the strict priority !-- Queue (priority command)
and assign the bandwidth. maui-voip-sj(config-pmap)#class voice-signaling
maui-voip-sj(config-pmap-c)#bandwidth 8
!-- Assign 8 Kbps to the voice-signaling class maui-voip-sj(config-pmap)#class class-
default
maui-voip-sj(config-pmap-c)#fair-queue
```
*!-- The remaining data traffic is treated as Weighted Fair Queue*

Nota: anche se è possibile accodare vari tipi di traffico in tempo reale al PQ, Cisco consiglia di indirizzare solo il traffico vocale al PQ. Il traffico in tempo reale, come quello video, può introdurre variazioni di ritardo (il PQ è una coda FIFO - First In First Out -). Il traffico vocale richiede che il ritardo non sia variabile per evitare lo jitter.Nota: la somma dei valori delle istruzioni **priority** e **bandwidth** deve essere inferiore o uguale al 75% della larghezza di banda del collegamento. In caso contrario, service-policy non può essere assegnato al collegamento (per visualizzare i messaggi di errore, verificare che la console di registrazione sia abilitata per l'accesso alla console e che terminal monitor sia abilitato per l'accesso telnet).Nota: quando si configura il VoIP su un collegamento a 64 Kbps per supportare due chiamate vocali, è comune allocare più del 75% (48 Kbps) della larghezza di banda del collegamento al PQ. In questi casi, è possibile usare il comando *[max-reserve-bandwidth 80](//www.cisco.com/warp/customer/121/max_reserved.html)* 

per aumentare la larghezza di banda disponibile all'80% (51 Kbps).Per ulteriori informazioni sui comandi bandwidth e priority, consultare il documento sul [confronto della larghezza di](//www.cisco.com/warp/customer/105/priorityvsbw.html) [banda e dei comandi priority di un criterio del servizio QoS](//www.cisco.com/warp/customer/105/priorityvsbw.html).

Abilita LLQ: Applicazione della mappa dei criteri all'interfaccia WAN in uscitaQuesti comandi 4. spiegano come completare questa attività: maui-voip-sj(config)#**interface multilink 1** maui-voip-sj(config-if)#**service-policy output VOICE-POLICY** *!-- In this scenario (MLPPP LFI), the service policy is applied to !-- the Multilink interface.*

### <span id="page-9-0"></span>Linee guida per la configurazione della priorità IP RTP

Per configurare la priorità IP RTP, attenersi alle seguenti linee guida:

Router(config-if)#**ip rtp priority** *starting-rtp-port-#port-#-rangebandwidth*

#### Configurazione di esempio:

interface Multilink1

●

*!--- Some output omitted* bandwidth 64 ip address 172.22.130.2 255.255.255.252 ip tcp headercompression fair-queue no cdp enable ppp multilink ppp multilink fragment-delay 10 ppp multilink interleave multilink-group 1 ip rtp header-compression iphc-format **ip rtp priority 16384 16383 45**

## <span id="page-9-1"></span>Link Fragmentation and Interleaving (LFI): Multilink PPP

Mentre i 1500 byte sono una dimensione comune per i pacchetti dati, un tipico pacchetto VoIP (con frame voce G.729) può essere lungo circa 66 byte (20 byte di payload vocale, 6 byte di intestazione layer 2, 20 byte di intestazione RTP e UDP e 20 byte di intestazione IP).

Ora, immaginate un collegamento a una linea affittata a 56 Kbps dove traffico voce e dati coesistano. Se un pacchetto voce è pronto per essere serializzato proprio quando un pacchetto dati inizia a essere trasmesso attraverso il collegamento, allora c'è un problema. Il pacchetto voce sensibile al ritardo deve attendere 214 msec prima di essere trasmesso [\(ci vogliono 214 msec per](//www.cisco.com/univercd/illus/4/22/40822.gif) [serializzare un pacchetto da 1500 byte su un collegamento a 56 Kbps](//www.cisco.com/univercd/illus/4/22/40822.gif)).

Come si può notare, pacchetti dati di grandi dimensioni possono ritardare la consegna di pacchetti voce di piccole dimensioni, riducendo la qualità del riconoscimento vocale. La frammentazione di questi pacchetti di dati di grandi dimensioni in pacchetti più piccoli e l'interfoliazione dei pacchetti voce tra i frammenti riduce la distorsione e il ritardo. La funzione Cisco IOS [Link Fragmentation](//www.cisco.com/warp/customer/732/Tech/link/) [and Interleaving \(LFI\)](//www.cisco.com/warp/customer/732/Tech/link/) aiuta a soddisfare i requisiti di consegna in tempo reale del VoIP. L'immagine mostra il funzionamento di LFI:

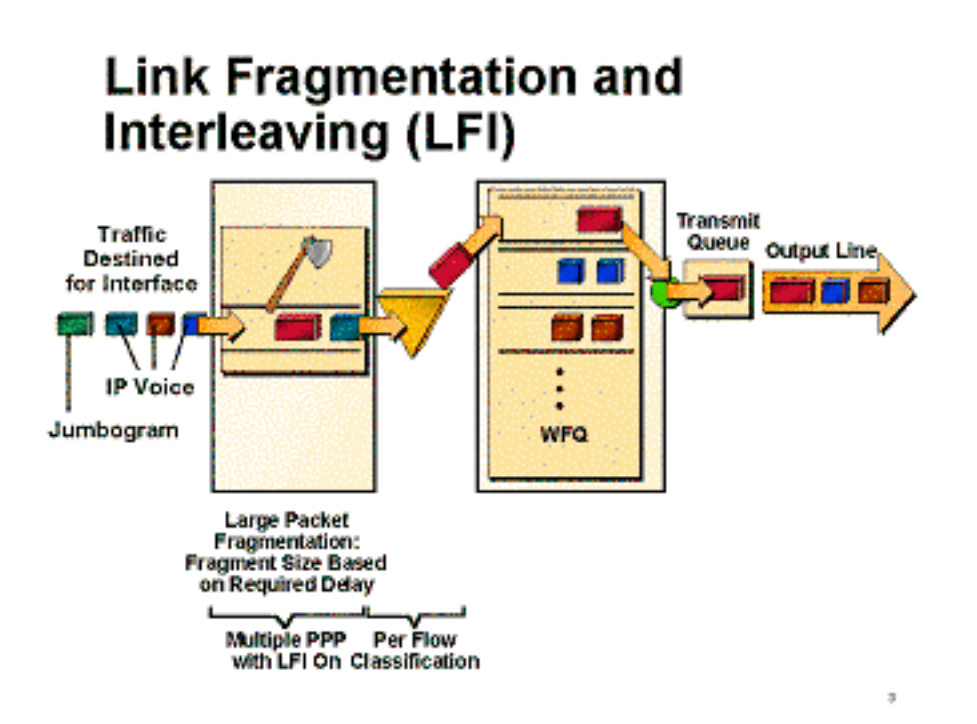

Come mostrato nella Tabella 1, il tempo di ritardo della serializzazione (il tempo necessario per posizionare effettivamente i bit su un'interfaccia) introdotto sui collegamenti WAN a bassa velocità può essere significativo, considerando che il ritardo end-to-end unidirezionale di destinazione non dovrebbe superare i 150 ms. (la raccomandazione ITU-T G.114 specifica un massimo di 150 ms da estremità a estremità).

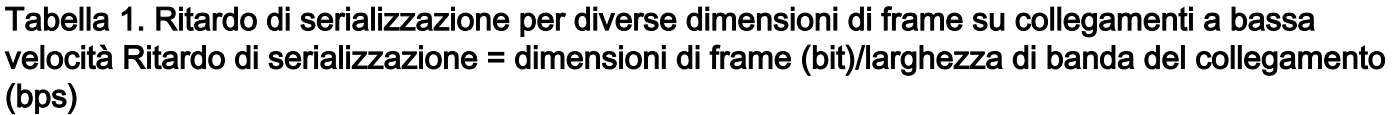

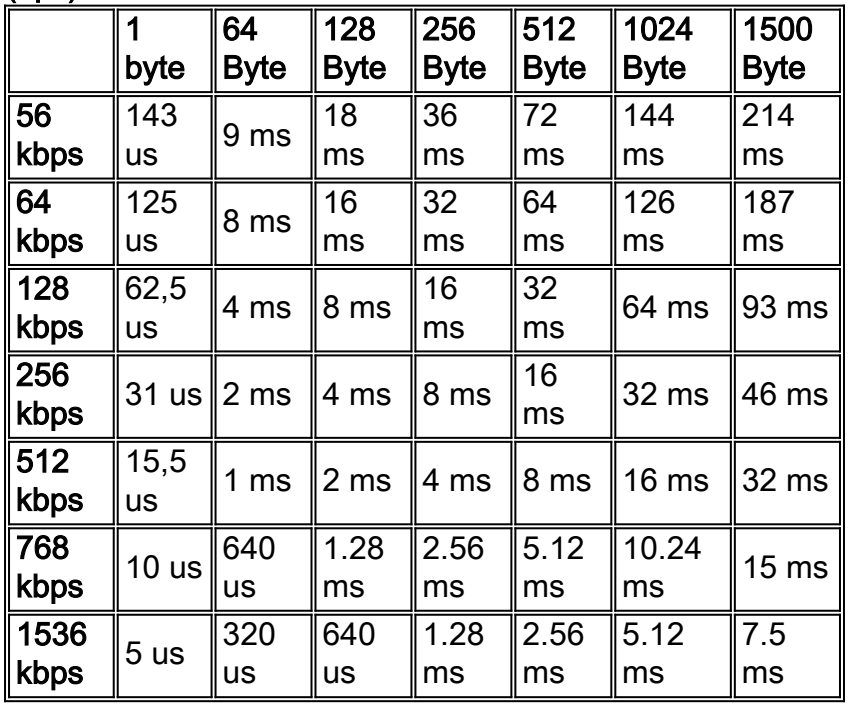

Nota: per le applicazioni voce, il ritardo di serializzazione consigliato (per hop) è 10 ms e non deve superare i 20 ms.

Le dimensioni del frammento di collegamento possono essere configurate in millisecondi (msec) con il comando ppp multilink fragment-delay. LFI richiede che ppp multilink sia configurato sull'interfaccia con ppp multilink interleave attivato. Per ulteriori informazioni sulla configurazione di LFI, consultare la sezione di questo documento.

Nota: nei casi in cui si dispone di più di una connessione half T1 dedicata (768 Kbps), non è necessaria una funzione di frammentazione. (tuttavia, è comunque necessario un meccanismo QoS, ad esempio LLQ o IP RTP Priority). La metà di T1 offre una larghezza di banda sufficiente per consentire ai pacchetti voce di entrare e uscire dalla coda senza problemi di ritardo. Inoltre, in caso di half-T1, potrebbe non essere necessaria la compressione per il protocollo Real-time Protocol (cRTP), che consente di preservare la larghezza di banda comprimendo le intestazioni IP RTP.

## <span id="page-11-0"></span>cRTP (Compressed Real-time Protocol)

●

●

Nota: il protocollo cRTP non è richiesto per garantire una buona qualità della voce. È una funzione che riduce il consumo di larghezza di banda. Configurare cRTP dopo che tutte le altre condizioni sono state soddisfatte e la qualità della voce è buona. Questa procedura consente di risparmiare tempo nella risoluzione dei problemi isolando potenziali problemi cRTP.

Basata sulla RFC 2508, la compressione dell'intestazione RTP comprime l'intestazione IP/UDP/RTP da 40 byte a 2 o 4 byte, riducendo il consumo di larghezza di banda non necessario. Si tratta di uno schema di compressione hop-by-hop; pertanto, il protocollo cRTP deve essere configurato su entrambe le estremità del collegamento (a meno che non sia configurata l'opzione passiva). Per configurare cRTP, utilizzare questo comando a livello di interfaccia:

#### Router(config-if)#**ip rtp header-compression** [passive]

Poiché il processo di compressione può richiedere un elevato utilizzo della CPU, la compressione dell'intestazione RTP viene implementata nei percorsi di commutazione veloce e CEF come versione 12.0(7)T di IOS. A volte queste implementazioni sono interrotte, e quindi l'unico modo in cui funziona sarà elaborato commutato. Cisco consiglia di utilizzare il protocollo cRTP solo con collegamenti inferiori a 768 Kbps, a meno che il router non stia funzionando a una bassa percentuale di utilizzo della CPU. Monitorare l'utilizzo della CPU del router e disabilitare il protocollo cRTP se è superiore al 75%.

Nota: quando si configura il comando ip tcp header-compression, il router aggiunge il comando ip tcp header-compression alla configurazione per impostazione predefinita. Questa opzione viene usata per comprimere i pacchetti TCP/IP delle intestazioni. La compressione delle intestazioni è particolarmente utile nelle reti con una grande percentuale di pacchetti di piccole dimensioni, ad esempio quelle che supportano molte connessioni Telnet. La tecnica di compressione dell'intestazione TCP, descritta completamente nella RFC 1144, è supportata sulle linee seriali usando l'incapsulamento HDLC o PPP.

Per comprimere le intestazioni TCP senza abilitare cRTP, utilizzare questo comando:

Router(config-if)#**ip tcp header-compression** [passive] Per ulteriori informazioni: [Protocollo Compressed Real-time Transport](//www.cisco.com/warp/customer/732/Tech/real/index.html)

## <span id="page-11-1"></span>Altri suggerimenti per la riduzione della larghezza di banda

 $\bullet$  utilizzare codificatori/decoder a bassa velocità di trasmissione (codec) sui terminali di chiamata VoIP; si consiglia G.729 (8 Kbps). (questo è il codec predefinito sui dial-peer VoIP). Per configurare codec diversi, usare il comando router(config-dial-peer)#codec nel dial-peer

voip desiderato.

- Sebbene il DTMF (Dual Tone Multifrequency) venga solitamente trasportato in modo accurato quando si utilizzano codec voce ad alto bit-rate come G.711, i codec a basso bit-rate (come G.729 e G.723.1) sono altamente ottimizzati per i modelli di voce e tendono a distorcere i toni DTMF. Questo approccio può causare problemi di accesso ai sistemi IVR (Interactive Voice Response). Il comando dtmf relay risolve il problema della distorsione DTMF trasportando i toni DTMF "fuori banda" o separatamente dal flusso vocale codificato. Se si utilizzano codec a bassa velocità di trasmissione (G.729, G.723), attivare il relè dtmf sotto il dial-peer VoIP.
- Una conversazione tipica può contenere il 35-50% di silenzio. Utilizzando il rilevamento dell'attività vocale (VAD), i pacchetti di silenzio vengono eliminati. Per la pianificazione della larghezza di banda VoIP, si supponga che il VAD riduca la larghezza di banda del 35%. Il protocollo VAD è configurato per impostazione predefinita nei dial-peer VoIP. Per abilitare o disabilitare il protocollo VAD, usare i comandi router(config-dial-peer)#vad e router(config-dialpeer)# no vad nei dial-peer voip desiderati.

# <span id="page-12-0"></span>Esempio di rete

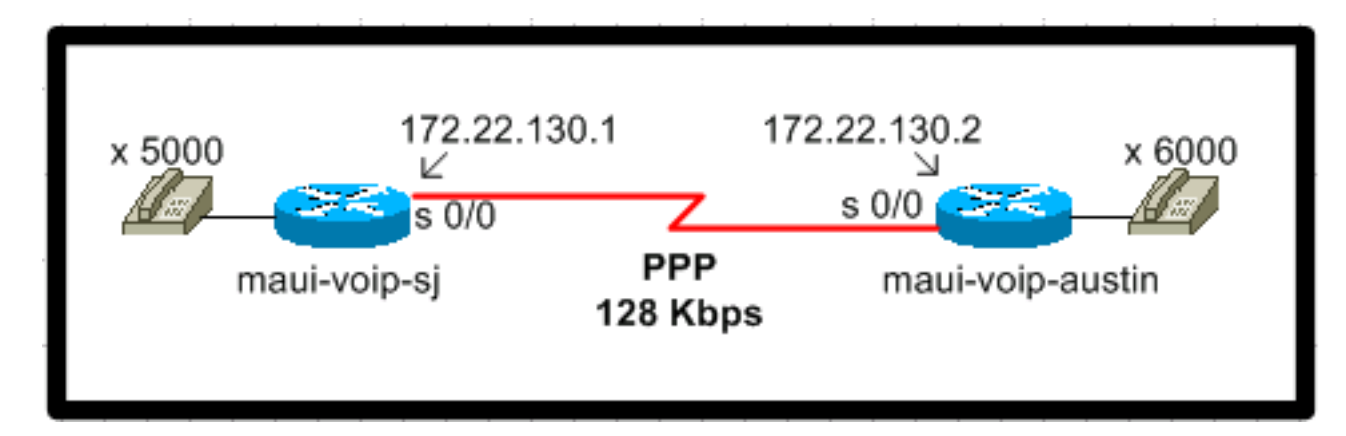

# <span id="page-12-1"></span>**Configurazioni**

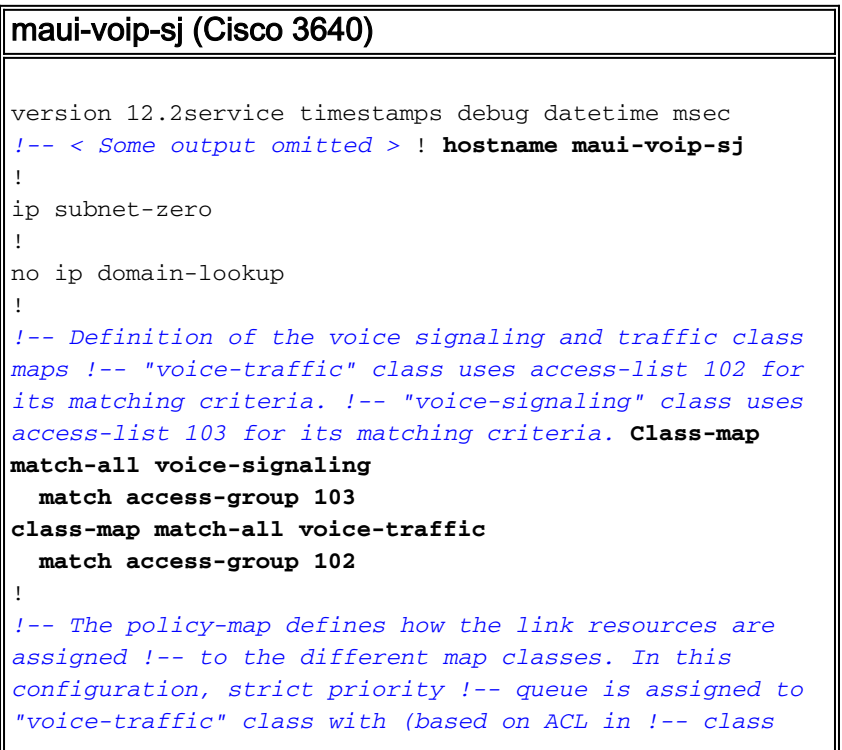

```
voice) with max bandwidth = 45 Kbps. policy-map VOICE-
POLICY
  class voice-traffic
    priority 48
 class voice-signaling
   bandwidth 8
!-- Assigns a queue for "voice-signaling" traffic that
ensures 8 Kbps. !-- Note that this is optional and has
nothing to do with good voice !-- quality, but rather a
way to secure signaling. class class-default fair-queue
!-- The class-default class is used to classify traffic
that does !-- not fall into one of the defined classes.
!-- The fair-queue command associates the default class
WFQ queueing.
!
call rsvp-sync
!
!-- Note that MLPPP is strictly an LFI mechanism. It
does not !-- bundle multiple serial interfaces to the
same virtual interface as !-- the name stands (This
bundling is done for data and NOT recommended !-- for
voice). The end result may manifest itself as jitter and
no audio. interface Multilink1
 ip address 172.22.130.1 255.255.255.252
 ip tcp header-compression iphc-format
 service-policy output VOICE-POLICY
!-- LLQ is an outbound operation and applied to the
outbound WAN !-- interface. no cdp enable ppp multilink
 ppp multilink fragment-delay 10
  !-- The configured value of 10 sets the fragment size
such that !-- all fragments have a 10 ms maximum
serialization delay. ppp multilink interleave
 multilink-group 1
  ip rtp header-compression iphc-format
!
interface Ethernet0/0
 ip address 172.22.113.3 255.255.255.0
 no keepalive
 half-duplex
!
interface Serial0/0
 bandwidth 128
!-- the bandwidth command needs to be set correctly for
the !-- right fragment size to be calculated.
 no ip address
 encapsulation ppp
 clockrate 128000
 ppp multilink
 multilink-group 1
!-- This command links the multilink interface to the
physical !-- serial interface. ! router eigrp 69 network
172.22.0.0 auto-summary no eigrp log-neighbor-changes !
!-- access-list 102 matches VoIP traffic based on the
UDP port range. !-- Both odd and even ports are put into
the PQ. !-- access-list 103 is used to match VoIP
signaling protocol. In this !-- case, H.323 V2 with fast
start feature is used. access-list 102 permit udp any
any range 16384 32767 access-list 103 permit tcp any eq
1720 any access-list 103 permit tcp any any eq 1720 !
voice-port 1/0/0 ! voice-port 1/0/1 ! voice-port 1/1/0 !
voice-port 1/1/1 ! dial-peer cor custom ! dial-peer
voice 1 pots destination-pattern 5000 port 1/0/0 ! dial-
```
peer voice 2 voip destination-pattern 6000 session target ipv4:172.22.130.2

maui-voip-austin (Cisco 3640)

```
version 12.2
service timestamps debug datetime msec
!
hostname maui-voip-austin
!
boot system flash slot1:c3640-is-mz.122-6a.bin
!
ip subnet-zero
!
class-map match-all voice-signaling
  match access-group 103
class-map match-all voice-traffic
  match access-group 102
!
policy-map voice-policy
  class voice-signaling
   bandwidth 8
   class voice-traffic
    priority 48
  class class-default
   fair-queue
!
interface Multilink1
 bandwidth 128
  ip address 172.22.130.2 255.255.255.252
  ip tcp header-compression iphc-format
  service-policy output voice-policy
 no cdp enable
ppp multilink
 ppp multilink fragment-delay 10
 ppp multilink interleave
 multilink-group 1
 ip rtp header-compression iphc-format
!-- Configure cRTP after you have a working
configuration. !-- This helps isolate potential cRTP
issues. ! Interface Ethernet0/0 ip address 172.22.112.3
255.255.255.0 no keepalive half-duplex ! interface
Serial0/0
 bandwidth 128
 no ip address
  encapsulation ppp
 no ip mroute-cache
 ppp multilink
 multilink-group 1
!
router eigrp 69
 network 172.22.0.0
 auto-summary
 no eigrp log-neighbor-changes
!
access-list 102 permit udp any any range 16384 32767
access-list 103 permit tcp any eq 1720 any
access-list 103 permit tcp any any eq 1720
!
voice-port 1/0/0
!
voice-port 1/0/1
!
```

```
voice-port 1/1/0
!
voice-port 1/1/1
!
dial-peer cor custom
!
dial-peer voice 1 pots
 destination-pattern 6000
 port 1/0/0
!
dial-peer voice 2 voip
 destination-pattern 5000
 session target ipv4:172.22.130.1
```
# <span id="page-15-0"></span>Comandi di verifica e risoluzione dei problemi

Prima di provare i comandi di debug, consultare le [informazioni importanti sui comandi di debug](//www.cisco.com/en/US/tech/tk801/tk379/technologies_tech_note09186a008017874c.shtml). Per ulteriori informazioni sui comandi elencati di seguito, vedere la sezione [Output di esempio di](#page-16-0) [show e debug](#page-16-0) di questo documento.

### Comandi interfaccia:

- show interface [seriale] | multilink]: utilizzare questo comando per controllare lo stato dell'interfaccia seriale. Accertarsi che l'interfaccia seriale e multilink siano attive e aperte.
- [Risoluzione dei problemi relativi alle linee seriali](//www.cisco.com/en/US/docs/internetworking/troubleshooting/guide/tr1915.html)

### Comandi LFI:

- show ppp multilink: questo comando visualizza le informazioni sui bundle per i bundle Multilink PPP.
- debug ppp multilink fragments: questo comando debug visualizza informazioni sui singoli frammenti di connessione multipla e sugli eventi di interfoliazione. Questo output del comando identifica anche il numero di sequenza del pacchetto e le dimensioni del frammento.

### Comandi di priorità LLQ/IP RTP:

- show policy-map interface multilink *interface#* Questo comando è molto utile per visualizzare il funzionamento di LLQ e gli eventuali cali nel PQ. Per ulteriori informazioni sui vari campi di questo comando, consultare il documento sulla [descrizione dei contatori di pacchetti in show](//www.cisco.com/warp/customer/105/showpolicy.html) [policy-map interface Output](//www.cisco.com/warp/customer/105/showpolicy.html).
- show policy-map *policy\_map\_name*: questo comando visualizza informazioni sulla configurazione della mappa dei criteri.
- show queue *interface-type interface-number*: questo comando elenca la configurazione della coda corretta e le statistiche di una particolare interfaccia.
- Debug priority: questo comando di debug visualizza gli eventi di coda con priorità e indica se si verifica l'eliminazione in questa coda. Fare riferimento anche alla sezione [Risoluzione dei](//www.cisco.com/warp/customer/105/priorityqueuedrops.html) [problemi di output con Accodamento priorità](//www.cisco.com/warp/customer/105/priorityqueuedrops.html).
- show class-map *nome\_classe* Questo comando visualizza informazioni sulla configurazione della mappa di classe.
- show call active voice: questo comando è utile per verificare la presenza di pacchetti persi a livello di DSP.

Altri comandi/riferimenti:

- show ip rtp header-compression: questo comando visualizza le statistiche di compressione dell'intestazione RTP.
- [Nozioni fondamentali sulla risoluzione dei problemi e il debug delle chiamate VoIP](//www.cisco.com/warp/customer/788/voip/voip_debugcalls.html)
- [Comandi di debug VoIP](//www.cisco.com/en/US/docs/routers/access/1700/1750/software/configuration/guide/debug.html)

### Problemi noti:

• CSCds43465: "LLQ, Policer, Shaper Should Take CRTP Compression Feedback" Per visualizzare le note sulla versione, fare riferimento a [Bug ToolKit](//www.cisco.com/cgi-bin/Support/Bugtool/launch_bugtool.pl) (solo utenti [registrati](//tools.cisco.com/RPF/register/register.do)).

### Linee guida:

Di seguito sono riportati alcuni passaggi di base per la risoluzione dei problemi, una volta che il collegamento ppp è attivo e in esecuzione (MLPPP, Fragmentation, Interleaving):

- 1. show call active voice: consente di verificare la presenza di eventuali pacchetti persi a livello di DSP.
- 2. show interface Consente di verificare la presenza di problemi generali relativi alle linee seriali o alle interfacce. I rilasci sull'interfaccia non indicano ancora un problema, ma è preferibile eliminare il pacchetto dalla coda a bassa priorità prima che raggiunga la coda dell'interfaccia.
- 3. **show policy-map interface**: consente di verificare la presenza di rilasci LLQ e la configurazione di accodamento. Non devono segnalare alcuna perdita che violi la politica.
- 4. show ip rtp header-compression: consente di verificare la presenza di problemi specifici del protocollo cRTP.

# <span id="page-16-0"></span>Output di esempio di show e debug

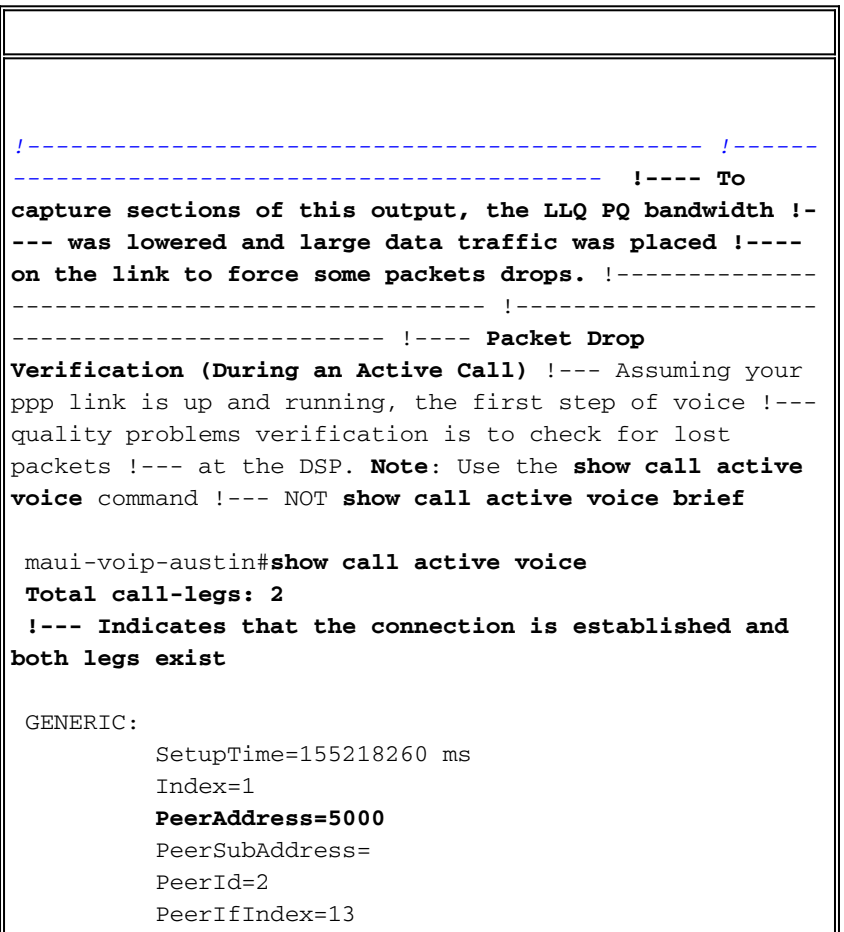

```
 LogicalIfIndex=0
           ConnectTime=155218364
           CallDuration=00:00:27
           CallState=4
!--- indicates that it is the active call !--- (#define
D_callActiveCallState_active 4). CallOrigin=2
ChargedUnits=0 InfoType=2 TransmitPackets=365
           TransmitBytes=7300
          ReceivePackets=229
           ReceiveBytes=4580
 VOIP:
!--- For this call, this was the terminating gateway. !-
-- At this gateway, the call started at the VoIP leg.
ConnectionId[0x18872BEB 0x1A8911CC 0x808CBE60
0x6D946FC6] IncomingConnectionId[0x18872BEB 0x1A8911CC
0x808CBE60 0x6D946FC6]
RemoteIPAddress=172.22.130.1
!--- Indicates from which IP address the RTP stream is
originating. RemoteUDPPort=18778
           RemoteSignallingIPAddress=172.22.130.1
!--- Indicates from which IP address signaling messages
are coming. RemoteSignallingPort=11010
RemoteMediaIPAddress=172.22.130.1 RemoteMediaPort=18778
RoundTripDelay=50 ms
           SelectedQoS=best-effort
           tx_DtmfRelay=inband-voice
           FastConnect=TRUE
 Separate H245 Connection=FALSE
 H245 Tunneling=FALSE
 SessionProtocol=cisco
 SessionTarget=
 OnTimeRvPlayout=4570
 GapFillWithSilence=20 ms
 GapFillWithPrediction=1840 ms
 GapFillWithInterpolation=0 ms
 GapFillWithRedundancy=0 ms
 HiWaterPlayoutDelay=70 ms
 LoWaterPlayoutDelay=51 ms
 ReceiveDelay=51 ms
 LostPackets=90
 EarlyPackets=1
 LatePackets=0
!--- Indicates the precense of jitter, lost packets, or
!--- corrupted packets. VAD = enabled
CoderTypeRate=g729r8
 CodecBytes=20
 GENERIC:
           SetupTime=155218260 ms
           Index=2
           PeerAddress=6000
           PeerSubAddress=
           PeerId=1
           PeerIfIndex=12
           LogicalIfIndex=6
           ConnectTime=155218364
           CallDuration=00:00:34
           CallState=4
           CallOrigin=1
           ChargedUnits=0
```

```
 InfoType=2
           TransmitPackets=229
           TransmitBytes=4580
           ReceivePackets=365
           ReceiveBytes=7300
 TELE:
           ConnectionId=[0x18872BEB 0x1A8911CC 0x808CBE60
0x6D946FC6]
           IncomingConnectionId=[0x18872BEB 0x1A8911CC
0x808CBE60 0x6D946FC6]
           TxDuration=35360 ms
           VoiceTxDuration=730 ms
           FaxTxDuration=0 ms
           CoderTypeRate=g729r8
          NoiseLevel=-46
           ACOMLevel=2
           OutSignalLevel=-58
           InSignalLevel=-42
           InfoActivity=2
           ERLLevel=7
           SessionTarget=
           ImgPages=0Total call-legs: 2
!-------------------------------------------------------
 --- !--- Interface Verification !--- Make sure you see
this: !--- LCP Open, multilink Open: Link control
protocol (LCP) open statement !--- indicates that the
connection is establish. !--- Open:IPCP. Indicates that
IP traffic can be transmitted via the PPP link. maui-
voip-sj#show interface multilink 1
 Multilink1 is up, line protocol is up
   Hardware is multilink group interface
   Internet address is 172.22.130.1/30
   MTU 1500 bytes, BW 128 Kbit, DLY 100000 usec,
      reliability 255/255, txload 1/255, rxload 1/255
   Encapsulation PPP, loopback not set
   Keepalive set (10 sec)
   DTR is pulsed for 2 seconds on reset
   LCP Open, multilink Open
   Open: IPCP
   Last input 00:00:01, output never, output hang never
   Last clearing of "show interface" counters 00:25:20
   Input queue: 0/75/0/0 (size/max/drops/flushes); Total
output drops: 91
   Queueing strategy: weighted fair
   Output queue: 0/1000/64/37/383 (size/max
total/threshold/drops/interleaves)
      Conversations 0/3/32 (active/max active/max
total)
      Reserved Conversations 1/1 (allocated/max
allocated)
      Available Bandwidth 38 kilobits/sec
    5 minute input rate 0 bits/sec, 0 packets/sec
    5 minute output rate 0 bits/sec, 0 packets/sec
      8217 packets input, 967680 bytes, 0 no buffer
      Received 0 broadcasts, 0 runts, 0 giants, 0
throttles
      0 input errors, 0 CRC, 0 frame, 0 overrun, 0
ignored, 0 abort
      13091 packets output, 1254194 bytes, 0 underruns
       0 output errors, 0 collisions, 0 interface resets
       0 output buffer failures, 0 output buffers swapped
```

```
out
       0 carrier transitions
          --------------------------------------------------------
--------
 !-- Note: There are no drops at the interface level. !-
- All traffic that is dropped due to policing, is !--
dropped before it gets to the interface queue.
maui-voip-austin#show interface
  serial 0/0Serial0/0 is up, line protocol is up
  Hardware is QUICC Serial
  MTU 1500 bytes, BW 128 Kbit, DLY 20000 usec,
     reliability 255/255, txload 49/255, rxload 47/255
  Encapsulation PPP, loopback not set
  Keepalive set (10 sec)
  LCP Open, multilink Open
   Last input 00:00:00, output 00:00:00, output hang
never
  Last clearing of "show interface" counters 00:22:08
  Input queue: 0/75/0/0 (size/max/drops/flushes); Total
output drops: 0
   Queueing strategy: weighted fair [suspended, using
FIFO]
  FIFO output queue 0/40, 0 drops
   5 minute input rate 24000 bits/sec, 20 packets/sec
  5 minute output rate 25000 bits/sec, 20 packets/sec
4851 packets input, 668983 bytes, 0 no buffer
     Received 0 broadcasts, 0 runts, 0 giants, 0
throttles
      0 input errors, 0 CRC, 0 frame, 0 overrun, 0
ignored, 0 abort
      4586 packets output, 657902 bytes, 0 underruns
      0 output errors, 0 collisions, 0 interface resets
      0 output buffer failures, 0 output buffers swapped
out
      0 carrier transitions
      DCD=up DSR=up DTR=up RTS=up CTS=up
               !----------------------------------- !--- LLQ
Verification
maui-voip-austin#show policy-map int multilink 1
 Multilink1
  Service-policy output: voice-policy
 Class-map: voice-signaling (match-all)
!--- This is the class for the voice signaling traffic.
10 packets, 744 bytes 5 minute offered rate 0 BPS, drop
rate 0 BPS Match: access-group 103
          Weighted Fair Queueing
          Output Queue: Conversation 42
          Bandwidth 8 (kbps) Max Threshold 64 (packets)
          (pkts matched/bytes matched) 10/744
          (depth/total drops/no-buffer drops) 0/0/0
Class-map: voice-traffic (match-all)
!--- This is PQ class for the voice traffic. 458
packets, 32064 bytes 5 minute offered rate 0 BPS, drop
rate 0 BPS Match: access-group 102
          Weighted Fair Queueing
          Strict Priority
          Output Queue: Conversation 40
```
 **Bandwidth 15 (kbps)** Burst 375 (Bytes) !--- Notice that the PQ bandwidth was lowered to force packet drops. (pkts matched/bytes matched) 458/29647 **(total drops/bytes drops) 91/5890** !--- Some packets were dropped. In a well designed link, !--- there should be no (or few) drops of the PQ class.  **Class-map: class-default (match-any)** 814 packets, 731341 bytes 5 minute offered rate 27000 BPS, drop rate 0 BPSMatch: any **Weighted Fair Queueing** Flow Based Fair Queueing Maximum Number of Hashed Queues 32 (total queued/total drops/no-buffer drops) 0/0/0 *!--------------------------------------------- !--- Verify the class-map configuration* maui-voip-austin#**show class-map** Class Map match-all **voice-signaling** (id 2) Match access-group 103 Class Map match-any class-default (id 0) Match any Class Map match-all **voice-traffic**(id 3) Match access-group 102 *!--- Verify the access-lists of the class-maps* mauivoip-austin#**show access-lists** Extended IP access list 102 permit udp any any range 16384 32767 (34947 matches) Extended IP access list 103 permit tcp any eq 1720 any (187 matches) permit tcp any any eq 1720 (86 matches) *!--- Verify the policy-pap configuration* maui-voipaustin#**show policy-map voice-policy** Policy Map voice-policy Class voice-signaling Weighted Fair Queueing Bandwidth 8 (kbps) Max Threshold 64 (packets) **Class voice-traffic Weighted Fair Queueing Strict Priority Bandwidth 50 (kbps) Burst 1250 (Bytes)** Class class-default Weighted Fair Queueing Flow based Fair Queueing Max Threshold 64 (packets) --------------------------- *!---* **Debug priority** command provides immediate feedback in case !--- of VoIP packet drops. !--- The output below shows the error message when VoIP packets !--- are being dropped from the strict priority queue. maui-voip-sj#**debug priority** priority output queueing debugging is on maui-voip-sj# Mar 17 19:47:09.947: WFQ: dropping a packet from the priority queue 0 Mar 17 19:47:09.967: WFQ: dropping a packet from the priority queue 0

Mar 17 19:47:09.987: WFQ: dropping a packet from the priority queue 0 -------------------------------------------------------- ----------- **!--- Link Fragmentation and Interleaving (LFI) Verification** maui-voip-sj#**show ppp multilink** *!--- Verify the fragmentation size and multilink* **Multilink1, bundle name is maui-voip-austin** Bundle up for 00:08:04 0 lost fragments, 0 reordered, 0 unassigned 0 discarded, 0 lost received, 1/255 load 0x6D received sequence, 0x6E sent sequence **Member links: 1 active**, 0 inactive (max not set, min not set) **Serial0/0, since 00:08:09**, last rcvd seq 00006C 160 weight *!--- Notice the fragmentation size is 160* **Bytes**. The link is configured with a !--- bandwidth of 128 kbps and a serialization delay of 10 msec. !--- Fragment Size (in **bits**) = bandwidth \* serialization delay. !--- **Note**: There are 8 bits in one byte. ------------------------------------------------------- **!--- Link Fragmentation and Interleaving (LFI) Verification** !--- **Testing Multilink PPP Link LFI** !--- This output displays fragmentation and interleaving information !--- when the the 128kbps PPP link is loaded with big data and VoIP packets. maui-voip-sj#**debug ppp multilink fragments** Multilink fragments debugging is on 1w3d: Se0/0 MLP: O frag 800004CF size 160 1w3d: Se0/0 MLP: O frag 000004D0 size 160 1w3d: Se0/0 MLP: I ppp IP (0021) size 64 direct 1w3d: Mu1 **MLP: Packet interleaved from queue 40** 1w3d: Se0/0 MLP: O ppp IP (0021) size 64 1w3d: Se0/0 MLP: I ppp IP (0021) size 64 direct 1w3d: Se0/0 MLP: O frag 400004D1 size 106 1w3d: Se0/0 MLP: O ppp IP (0021) size 64 1w3d: Se0/0 MLP: I ppp IP (0021) size 64 direct 1w3d: Se0/0 MLP: O ppp IP (0021) size 64 direct 1w3d: Se0/0 MLP: I frag 800004E0 size 160 direct 1w3d: Se0/0 MLP: I frag 000004E1 size 160 direct 1w3d: Se0/0 MLP: I ppp IP (0021) size 64 direct -------------------------------------------------------- ----------- *!--- Sample output of* **show ip rtp header-compression** command maui-voip-sj#**show ip tcp header-compression** TCP/IP header compression statistics: Interface Multilink1: Rcvd: 10 total, 6 compressed, 0 errors 0 dropped, 0 buffer copies, 0 buffer failures Sent: 10 total, 7 compressed,

```
 230 bytes saved, 99 bytes sent
              3.32 efficiency improvement factor
     Connect: 16 rx slots, 16 tx slots,
              2 long searches, 1 misses 0 collisions, 0
negative cache hits
              90% hit ratio, five minute miss rate 0
misses/sec, 0 max
               --------------------------------------------------------
--------------
!--- This command displays information of the voip dial-
peers command.
maui-voip-sj#show dial-peer voice 2
VoiceOverIpPeer2
        information type = voice,
        tag = 2, destination-pattern = 6000',
         answer-address = `', preference=0,
         group = 2, Admin state is up, Operation state is
up,
        incoming called-number = `', connections/maximum
= 0/unlimited,
         application associated:
        type = voip, session-tMarget =
`ipv4:172.22.130.2',
         technology prefix:
         ip precedence = 0, UDP checksum = disabled,
        session-protocol = cisco, req-qos = best-effort,
        acc-qos = best-effort,
         fax-rate = voice, payload size = 20 bytes
         codec = g729r8, payload size = 20 bytes,
        Expect factor = 10, Icpif = 30, signaling-type =
cas,
        VAD = enabled, Poor QOV Trap = disabled,
       Connect Time = 283, Charged Units = 0,
        Successful Calls = 1, Failed Calls = 0,
        Accepted Calls = 1, Refused Calls = 0,
       Last Disconnect Cause is "10",
        Last Disconnect Text is "normal call clearing.",
        Last Setup Time = 93793451.
           --------------------------------------------------------
-----------------
 !---The CPU utilization of the router should not exceed
the 50-60 percent !--- during any five-minute interval.
maui-voip-austin#show processes cpu
CPU utilization for five seconds: 12%/8%; one minute:
11%; five minutes: 9%
 PID Runtime(ms) Invoked uSecs 5Sec 1Min
5Min TTY Process
   1 148 310794 0 0.00% 0.00%
0.00% 0 Load Meter
   2 76 23 3304 0.81% 0.07%
0.01% 0 Exec
```

```
Informazioni correlate
```
- [Accodamento a bassa latenza](//www.cisco.com/en/US/docs/ios/12_0t/12_0t7/feature/guide/pqcbwfq.html?referring_site=bodynav)
- [Panoramica della gestione delle congestioni](//www.cisco.com/en/US/docs/ios/12_2/qos/configuration/guide/qcfconmg_ps1835_TSD_Products_Configuration_Guide_Chapter.html?referring_site=bodynav)
- [Implementazione di Quality of Service \(QoS\)](//www.cisco.com/warp/customer/105/wantqos.html?referring_site=bodynav)
- [Voice Over IP Utilizzo della larghezza di banda per chiamata](//www.cisco.com/warp/customer/788/pkt-voice-general/bwidth_consume.html?referring_site=bodynav)
- [Quality of Service per Voice over IP](//www.cisco.com/en/US/docs/ios/solutions_docs/qos_solutions/QoSVoIP/QoSVoIP.html?referring_site=bodynav)
- [Configurazione di Voice over IP](//www.cisco.com/en/US/docs/ios/12_1/multiserv/configuration/guide/mcdvoip.html?referring_site=bodynav)
- [Supporto alla tecnologia vocale](//www.cisco.com/en/US/tech/tk652/tsd_technology_support_category_home.html?referring_site=bodynav)
- [Supporto dei prodotti per le comunicazioni voce e IP](//www.cisco.com/en/US/products/sw/voicesw/tsd_products_support_category_home.html?referring_site=bodynav)
- [Risoluzione dei problemi di Cisco IP Telephony](http://www.amazon.com/exec/obidos/tg/detail/-/1587050757/002-2852372-2325602?referring_site=bodynav)
- [Supporto tecnico Cisco Systems](//www.cisco.com/cisco/web/support/index.html?referring_site=bodynav)